Der Import von Dateien in die Zwangsvollstreckung

# Der Import von Dateien in die Zwangsvollstreckung

### [Hauptseite](https://onlinehilfen.ra-micro.de/index.php/Hauptseite) > [Mahnverfahren](https://onlinehilfen.ra-micro.de/index.php/Kategorie:Mahnverfahren) > [Forderungssachen importieren](https://onlinehilfen.ra-micro.de/index.php/Forderungssachen_importieren) > [[]]

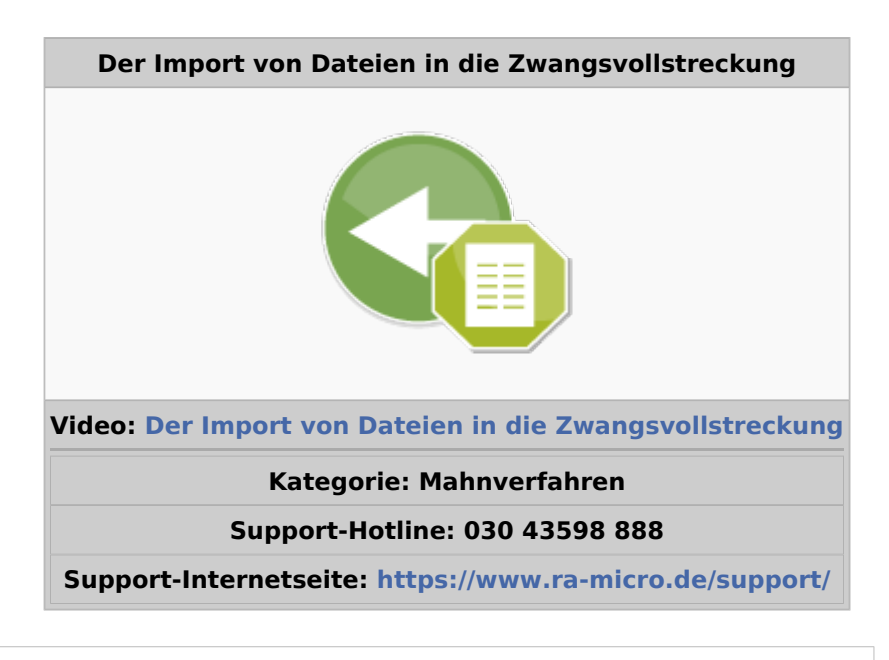

#### **Inhaltsverzeichnis**

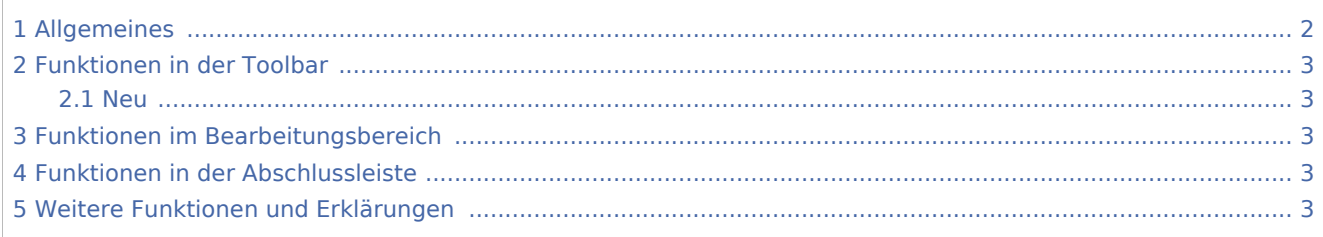

<span id="page-1-0"></span>Allgemeines

Der Import von Dateien in die Zwangsvollstreckung

# $\Box$  $\times$ <sup>O</sup> Forderungssachen importieren  $\overline{2}$ Ħ Neu Bearbeiten  $\rightarrow$  Drucken  $\rightarrow$  Einstellungen Kein Datenpool aktiv  $\pmb{\times}$ ✓

Sofern Daten zur Durchführung der Zwangsvollstreckung von einem Großmandanten vorhanden sind, können diese mit Import Forderungssachen über eine standardisierte oder individuell angepasste Schnittstelle nach RA-MICRO importiert werden. Adressen, Akten und Forderungskonten werden in kürzester Zeit angelegt, so dass im Anschluss an den Import in RA-MICRO die Zwangsvollstreckung durchgeführt werden kann.

Die Schnittstellenbeschreibungen der standardisierten bereits in RA-MICRO integrierten Schnittstellen können im Menü Drucken gedruckt werden.

Entspricht eine der RA-MICRO Schnittstellen den Anforderungen der Kanzlei, sollte zur Ermittlung der Einstellungen und Durchführung eines Testlaufes eine Testdatei dem Fachteam der RA-MICRO Software GmbH & Co. KG aA übermittelt werden. (E-Mail: C.Wernicke@ra-micro.de)

Ist keine der RA-MICRO Schnittstellen geeignet, ist eine Anpassung an eine individuelle Schnittstelle nötig. Für jede individuell erstellte Datenschnittstelle und erforderliche Anpassung der Datenimport-Schnittstelle entstehen gesonderte Kosten. In diesen Fällen ist es erforderlich, dem Fachteam der RA-MICRO GmbH & Co. KG aA eine Schnittstellenbeschreibung und eine Testdatei zur Verfügung zu stellen (E-Mail: C.Wernicke@ramicro.de).

Vor dem ersten Importvorgang sind in den Einstellungen grundlegende Festlegungen erforderlich. Der Datenimport erfolgt mittels der Programmfunktion Neu.

Der Import von Dateien in die Zwangsvollstreckung

Zur Datensicherung werden die importierten Dateien in einer Sicherungsdatei gespeichert. Jeder Importvorgang wird protokolliert.

Damit die gesicherten und archivierten importierten Dateien und die dazugehörigen Importprotokolle nicht unnötig viel freien Speicherplatz auf der Festplatte in Anspruch nehmen, werden diese regelmäßig beim Programmaufruf alle zwei Monate automatisch gelöscht.

Zu jeder angelegten Akte wird eine Aktennotiz gespeichert, aus der hervorgeht, dass diese Akte vom Programm Import Forderungssachen angelegt wurde, wie der Name der Sicherungsdatei lautet, welches Datum und welches Aktenzeichen der Auftrag besitzt.

### <span id="page-2-0"></span>Funktionen in der Toolbar

<span id="page-2-1"></span>Neu

Hauptartikel: → [Der Import von Dateien in die Zwangsvollstreckung](https://onlinehilfen.ra-micro.de/wiki2/index.php/Der_Import_von_Dateien_in_die_Zwangsvollstreckung)

### <span id="page-2-2"></span>Funktionen im Bearbeitungsbereich

<span id="page-2-3"></span>Funktionen in der Abschlussleiste

## <span id="page-2-4"></span>Weitere Funktionen und Erklärungen